# Aprendizagem ativa: desenvolvimento de programa em VBA para o projeto de eficiêntização energética

1 st Cristina Althaus Engenharia Elétrica *Universidade Federal De Santa Maria*  Cachoeira do Sul, RS, Brasil cristina.althaus@acad.ufsm.br

4 rd Laura Lisiane Callai dos Santos Engenharia Elétrica *Universidade Federal de Santa Maria* Cachoeira do Sul, RS, Brasil laura.santos@ufsm.br

2<sup>nd</sup> Dion Lenon Prediger Feil Engenharia Elétrica *Universidade Federal de Santa Maria* Cachoeira do Sul, RS, Brasil dion.feil@ufsm.br

5 th Marcelo de Ramos Grenzel Engenharia Elétrica *Universidade Federal de Santa Maria* Cachoeira do Sul – RS - BR marcelo.grenzel@acad.ufsm.br

*Resumo***— O presente trabalho tem como objetivo principal o desenvolvimento de um programa computacional para projetos de eficiência luminosa, através da ferramenta Visual Basic for Applications (VBA), ferramenta que pode ser utilizada no Microsoft Excel para dar mais opções de controle e edição de uma planilha. Basicamente, o VBA atua como uma linguagem de programação a serviço do usuário, permitindo a criação de macros e automação de diversos processos computacionais dentro das planilhas e tabelas desenvolvidas em Excel. O termo Eficiência Energética (EE) é uma atividade que busca melhorar o uso de fontes energéticas, ou seja, refere-se a ações de diversas naturezas que resultam na redução de energia elétrica para atender as demandas da sociedade. Este conceito está atrelado ao uso racional de energia, em que consiste em obter o melhor desempenho possível com o menor dispêndio de energia. Dessa maneira, várias ações de eficiência energética contribuem para o uso racional de energia, como a substituição de lâmpadas tradicionais por lâmpadas LED proposto pelo projeto. Um erro comum na hora de substituir as lâmpadas convencionais pelo modelo tipo LED é usar apenas a potência como parâmetro. Uma das principais vantagens das peças LED é a economia, consequentemente, a sua potência (ou consumo) será, naturalmente inferior à das lâmpadas convencionais. Uma lâmpada do tipo LED de 7 W tem o mesmo nível de iluminamento que uma lâmpada incandescente de 60 W, havendo, assim, uma economia de 53 Watts por hora (W/h) ou quase 90% de economia. Além disso, a vida útil de lâmpadas LED é 50 vezes maior e o calor que é transferido para o ambiente é menor, portanto, locais climatizados gastarão menos energia para o resfriamento do ambiente. Nesse ínterim, o projeto visa propor um programa computacional, em VBA, que terá como finalidade o auxiliamento no processo de tomada de decisão, por parte dos consumidores, nos assuntos que tangem a troca de lâmpadas convencionais por lâmpadas LED. Vale destacar, ainda, que o programa computacional a ser desenvolvido não necessitarão do uso da internet, funcionando de forma offline. Assim, o próprio software que determinará a fatura de energia elétrica, considerando as tarifas convencional e branca, para consumidores do grupo B. Com isso, o consumidor poderá decidir migrar da tarifa convencional para a tarifa branca, a fim de reduzir o custo de energia elétrica consumida. Já o programa computacional para eficientização em iluminação, o consumidor poderá projetar a troca de iluminação existente por iluminação do tipo LED, que é mais eficiente e apresenta menor consumo de energia elétrica. Dessa forma, o consumidor também poderá ter uma redução no consumo e na fatura de energia elétrica, o que também traz benefícios para o sistema elétrico.** 

*Palavras-chave—Eficiência Energética (EE), Lâmpadas LED*

3 rd Jéssica Emilly de Moura Lisboa Engenharia Elétrica *Universidade Federal de Santa Maria* Cachoeira do Sul – RS - BR jessica.lisboa@acad.ufsm.br

6 th Rogério Moreira Alves Júnior Engenharia Mecânica *Universidade Federal De Santa Maria* Cachoeira do Sul, RS, Brasil rogerio.junior@acad.ufsm.br

# I. INTRODUÇÃO

O processo de educar e aprender está mudando. O cenário mundial está no meio de um extraordinário fluxo de trabalhos científicos sobre a mente e o cérebro, sobre o pensar e o aprender, processos neurais que ocorrem durante o pensamento e a aprendizagem, no desenvolvimento da competência. Esta revolução nos estudos da mente que ocorreram nas últimas três ou quatro décadas tem implicações importantes na educação [1].

Ocorre, muitas vezes, de os estudantes passarem uma vida inteira sem compreender o sentido de um texto ou a finalidade de uma fórmula que utilizam. Muitos não aprenderam e demonstram não valorizar habilidades como argumentar com clareza, defender seus pontos de vista ou justificar procedimentos adotados na resolução de problemas [2]. Estas dificuldades não podem ser simplesmente aceitas ou ignoradas.

De acordo com as novas Diretrizes Curriculares Nacionais do Curso de Graduação em Engenharia, a utilização de metodologias para aprendizagem ativa dos estudantes deve ser estimulada [3]. Para Bonwell e Eison [4], aprendizagem ativa significa "fazer o que pensamos e pensar sobre o que fazemos". O processo de mudança de perspectiva deve ser considerado, dando ênfase a um maior envolvimento dos estudantes e, consequente, melhoria da qualidade do ensino [2].

Existem diferentes estratégias e métodos de aprendizagem ativa, sendo que a Aprendizagem Baseada em Problema (Problem-based learning – PBL) vem sendo vastamente estudada e empregada, construindo conhecimento ao buscar por respostas [5].

Diante do exposto, este trabalho apresenta o estudo e a execução da aplicação de VBA para alunos do Curso de Engenharia do campus da Universidade Federal de Santa Maria, em Cachoeira do Sul (UFSM-CS). A proposta se deu por meio do desenvolvimento de um programa computacional que facilitasse o projeto de Eficientização da Iluminação, buscando, com isso, estimular os discentes a desenvolver iniciativa, criatividade, pensamento crítico, promover o trabalho em equipe, desenvolver a capacidade de comunicação e relacionar conteúdos interdisciplinares de forma integrada [6].

Para a consolidação da proposta, os conceitos relacionados com a criação de programas em Visual Basic for Applications

(VBA), Eficiência Energética e de Iluminação Técnica foram buscados pelos acadêmicos envolvidos.

# II. METODOLOGIA

## *A. Linguagem programação*

A linguagem de programação escolhida foi o Visual Basic for Applications (VBA). Nesse viés, o VBA é a implementação de recursos de programação dentro de um software hospedeiro, não sendo uma ferramenta autônoma. O pacote Office, desenvolvido pela Microsoft, oferece o VBA em todos os seus programas (Excel, Word, Outlook, Power Point). Isto possibilita a interligação e gerenciamento de dados, por meio da programação, resultando, por exemplo, em processos e planilhas inteligentes, de fácil acesso aos usuários. A automatização de tarefas repetitivas é um dos usos mais comuns do VBA no Office.

Neste trabalho será abordado o emprego de programação VBA dentro do programa Excel, que promove recursos para análise de dados por meio de planilhas, realização de cálculos, gráficos e tabelas [7].

A ideia é explorar os recursos disponíveis do VBA para promover, de forma didática e simples para o usuário, a disseminação deste estudo, enriquecendo, assim, o aprendizado sobre a aplicabilidade destes conceitos e do trabalho em si em disciplinas e cursos voltados ao estudo e projeto de Eficientização de Iluminação.

#### *B. Selo Procel*

O Programa Nacional de Conservação de Energia Elétrica (Procel), foi criado em 1985 pelo governo federal com finalidade de promover o uso eficiente de energia elétrica. Nesse sentido, o programa visa no auxílio consciente do consumo energético, ajudando no combate de desperdícios e reduzindo os custos na fatura mensal [8]. Assim, aparelhos com o Selo Procel (Fig. 1) possuem eficiência energética, ou seja, consumem menos energia.

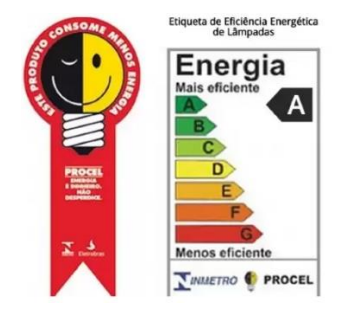

Fig. 1. Selo Procel

## *C. Lâmpadas LED*

É válido pontuar que Eficiência Energética está totalmente ligada às Lâmpadas LED, uma vez que elas são, significantemente, mais eficientes no que se refere à termos energéticos do que as lâmpadas convencionais, tais como as lâmpadas incandescentes e fluorescentes. O site PROCEL fornece todos os tipos de modelos de lâmpadas comercializados no Brasil que possuem o Selo Procel. Desse modo, diante aos modelos de lâmpadas que já possuem as melhores eficiências energéticas, sejam elas LED ou não, que possuem o Selo Procel, o programa computacional permitirá que o consumidor projete a troca de iluminação existente por iluminação do tipo LED, que é mais eficiente e apresenta menor consumo de energia elétrica [9].

## *D. Cálculo do Consumo*

Para efetuar o cálculo de consumo mensal da lâmpada, é necessário a potência da mesma, seu tempo de funcionamento diário e a quantidade de lâmpadas. O cálculo do consumo de energia elétrica mensal é determinado pela equação (1).

$$
c = (P * h * d * L) / 1000 \tag{1}
$$

Em que:

[*c*] – Consumo mensal (kWh).

[*P*] – Potência da Lâmpada (W).

[*h*] – Horas por dia que a lâmpada fica ligada (h).

[*d*] – N° de dias que a lâmpada fica ligada.

[*L*] – Quantidade de lâmpadas utilizadas.

#### *E. Cálculo do PayBack*

O PayBack é calculado utilizando o investimento inicial e os ganhos em certo período, ou seja, os ganhos nesse tempo de investimento, assim como é visto na equação (2).

$$
PB = I/FC \tag{2}
$$

Em que:

[*PB*] – PayBack Simples.

 $[I]$  – Investimento inicial (R\$).

[*FC*] – Fluxo de caixa com ganhos de investimento (R\$).

## *F. Cálculo de Equivalência de Lâmpadas*

Para a quantidade de lâmpadas em um ambiente, é levado em consideração a NBR 5413/1992, que especifica a iluminância artificial mínima para interiores, através da análise do tipo de atividades efetuadas no ambiente [10].

## III. PROGRAMA COMPUTACIONAL

O programa computacional é composto por duas interfaces principais que o usuário irá deparar: o Sistema de Login e o Menu iniciar (Menu principal). O Sistema de login visa a restrição ao acesso do programa e no Menu Iniciar é onde o usuário irá ter acesso a todas as ferramentas que o software disponibiliza.

#### *A. Sistema de Login*

O Sistema de Login, Fig. 2, visa garantir o controle de acesso apenas àqueles que possuem autorização. Ao acessar o software, o usuário, senha e o horário do acesso são registrados no banco de dados, garantindo um controle eficiente.

#### *B. Menu Iniciar*

O Menu Iniciar é a parte principal do software, onde permitirá que o usuário acesse todas as ferramentas que o programa computacional proporciona. Abaixo são listadas as funcionalidades básicas que o software propicia e, posteriormente, são destacadas suas funções e utilidades, conforme a Fig. 3.

- Consultar Lâmpadas.
- Simu Eficientização luminosa.
- Equivalência de Lâmpadas.
- Informações.
- Cálculo do PayBack.

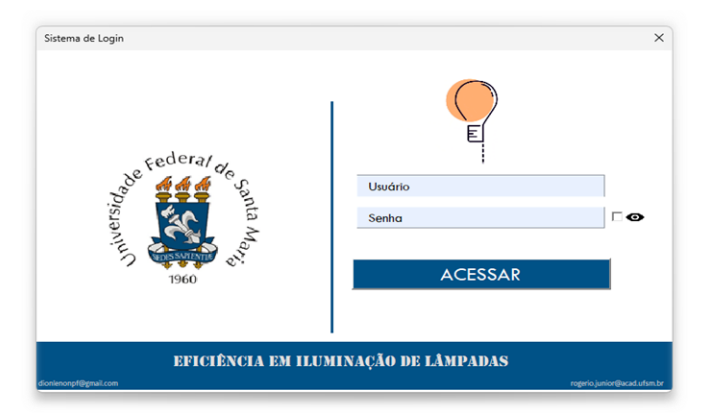

Fig. 2. Interface do Sistema de Login

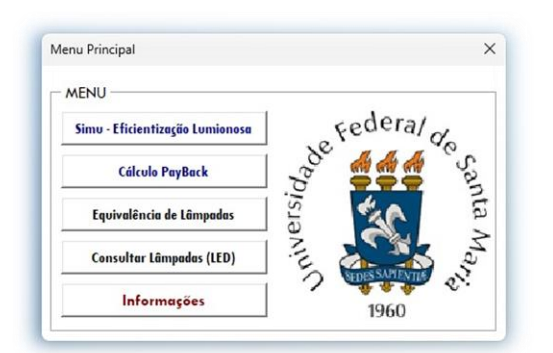

Fig. 3. Interface do Menu iniciar.

*1) Consultar Lâmpadas:* Ao clicar em "Consultar Lâmpadas", o usuário poderá ter acesso ao banco de dados referentes a todos os modelos de lâmpadas que possuem o Selo Procel, podendo consultar o tipo de lâmpada, marca, modelo, tensão, fluxo luminoso, potência, eficiência energética, Índice de Reprocução de Cor (IRC), tempo de cor, vida útil, conforme a Fig. 4.

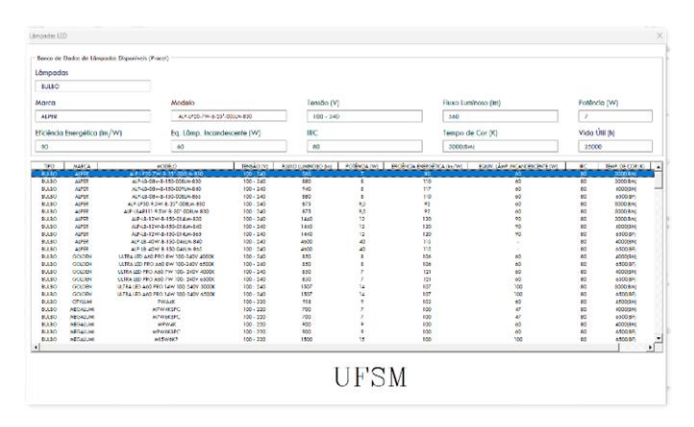

Fig. 4. Interface do Consultar lâmpadas

*2) Cálculo do Consumo Médio:* Ao Clicar em "Simu– Eficientização luminosa", será aberto uma janela onde permitirá que o usuário possa realizar uma simulação do

faturamento mensal da conta de energia entre Lâmpadas Convencionais e Lâmpadas LED. Nesse ínterim, em primeiro momento o usuário deverá preencher os campos referentes à lâmpada convencional e ,posteriormente, para às lâmpadas LED, inserindo: Tipo de Lâmpada (fluorescente, incandescente; LED), lúmen médio, modelo, número de lâmpadas utilizadas, número de horas ligada, número de dias de uso e o valor do kWh cobrado. A partir do lúmen médio preenchido, o programa listará todos os modelos de lâmpadas disponíveis que possuem o Lúmen próximo ao desejado, e, ao escolher o modelo da lâmpada, automaticamente, a potência da lâmpada é preenchida. O usuário também poderá inserir, a partir do Estado selecionado, o valor tarifário cobrado do kWh de cada região brasileira, conforme a Fig. 5 e Fig. 6.

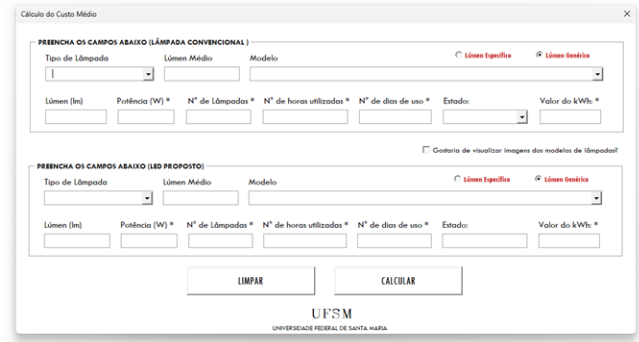

Fig. 5. Interface do Cálculo do Consumo Médio.

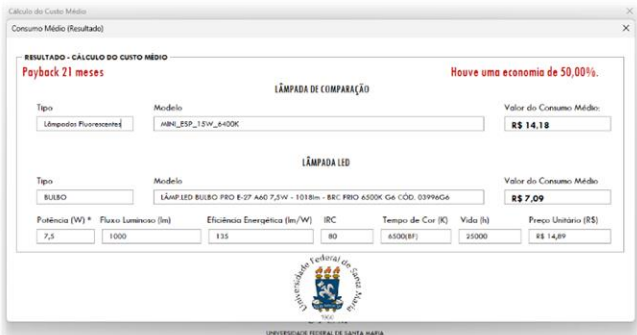

Fig. 6. Interface do Resultado do Cálculo comparativo do Consumo Médio.

*3) Equivalência de Lâmpadas:* Ao clicar no botão "Equivalência de Lâmpadas ", o usuário será redirecionado a uma janela que o permitirá fazer cálculos de equivalências dentre vários tipos de lâmpadas: fluorescentes, incandescentes e LEDs, conforme a Fig. 7.

*4) Informações:* Ao clicar no botão "Informações" o usuário poderá visualizar todos os participantes responsáveis para a desenvoltura do programa computacional, conforme a Fig. 8.

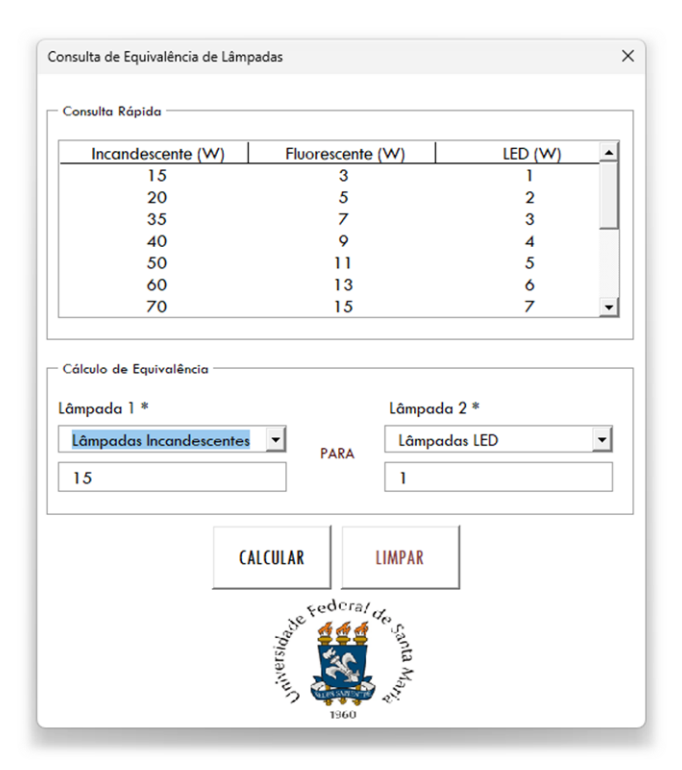

Fig. 7. Interface do Cálculo do Consumo Médio.

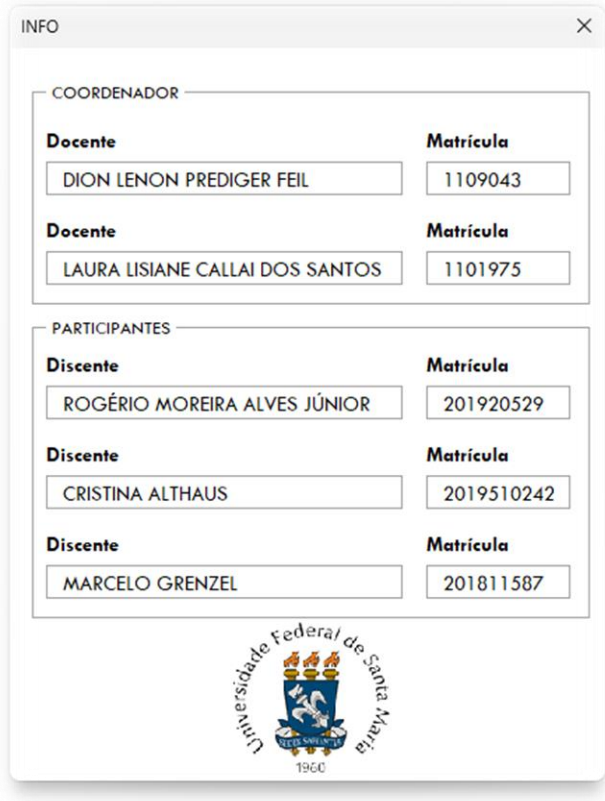

Fig. 8. Interface das Informações dos desenvolvedores.

*5) Cálculo do PayBack:* Será aberto uma janela onde o usuário poderá efetuar o cálculo do Tempo de Retorno do investimento para a troca de lâmpadas convencionais (fluorescentes, incandescentes) por lâmpadas LED. Assim, caso o usuário não tenha feito a simulação do cálculo comparativo do consumo médio, poderá, então, refazê-los, e, após isto, inserir os valores da fatura dos tipos de iluminação. Ao clicar em "Calcular", o software informará, também, além do PayBack a porcentagem de economia com a substituição na fatura mensal, conforme a Fig. 9.

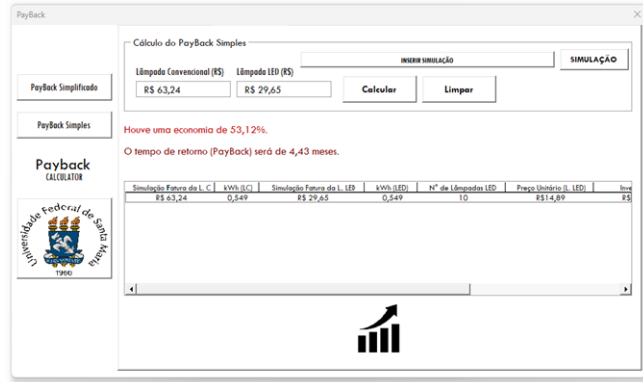

Fig. 9. Interface do Cálculo do PayBack

# IV. RESULTADOS

Avaliar um software educacional é uma etapa fundamental quando se visa alcançar um software qualificado e com ensino de qualidade. Para garantir a qualidade do software, foi aplicado um questionário com alunos, em uma disciplina do curso de engenharia elétrica da UFSM-CS. Neste questionário, os alunos foram questionados sobre a relação ao desenvolvimento, aplicação, nitidez, qualidade do conteúdo, se está de acordo com o conteúdo proposto. Este questionário tem como objetivo identificar problemas que possam vir a comprometer a interação do usuário com a interface, assim sempre buscando solucionar o devido problema. As Figs.10 – 13 apresentam alguns dos resultados do questionário.

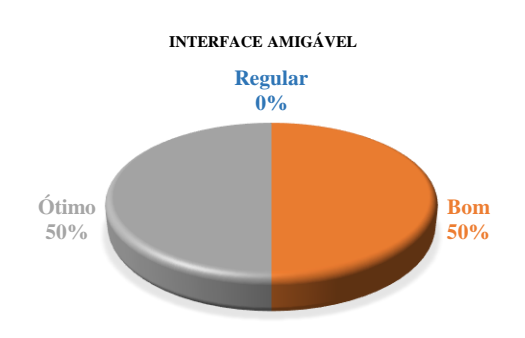

Fig. 10. Resultados – Interface Amigável.

**INTUÍTIVO E FÁCIL MANUSEIO**

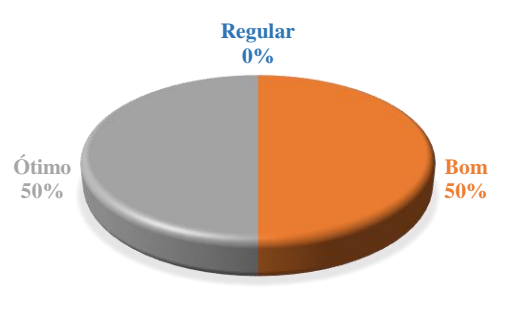

Fig. 11. Resultados – Programa Intuítivo e Fácil Manuseio.

**INFORMAÇÕES ORGANIZADAS DE FORMA LÓGICA**

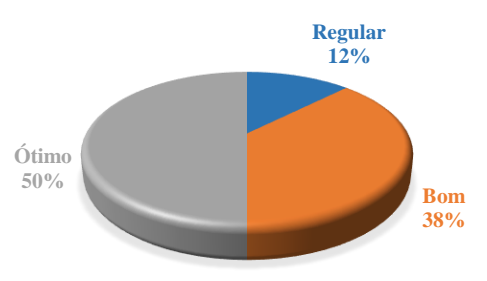

Fig. 12. Resultados – Informações Organizadas de Forma Lógica.

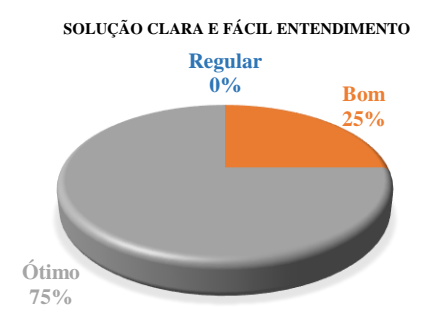

Fig. 13. Resultados – Solução Clara e Fácil Entendimento.

Com os resultados obtidos, tem-se uma aprovação do software, por meio de uma interface amigável e intuitiva, o programa possui adequação com os conteúdos da literatura, e estimula o aprendizado de maneira fácil. Quanto a avaliação técnica, não necessita de recursos adicionais de hardware e nem acesso à internet.

#### V. CONSIDERAÇÕES FINAIS

Este trabalho apresentou a aplicação da metodologia PBL através da criação de um programa computacional em VBA, com foco no desenvolvimento de projetos de Eficientização da Iluminação. O envolvimento entre os estudantes foi estimulado, o trabalho em equipe, as diferentes ideias dispostas em conjunto, bem como a estratégia envolvida no desenvolvimento do programa, despertaram nos estudantes

muito do que se espera promover quando se utiliza a metodologia ativa no ambiente de ensino.

Todo o processo possibilitou o desenvolvimento voltado para a área de formação dos alunos, relacionando conteúdos interdisciplinares de forma integrada. Além do aprendizado da aplicação de VBA como ferramenta facilitadora, todo o projeto de eficientização de iluminação foi consolidado, desenvolvendo diversas habilidades e alcançando com sucesso os objetivos pretendidos com a realização deste trabalho.

## REFERÊNCIAS

- [1] J. D. Bransford, A. L. Brown, and R. R. Cocking, "How People Learn: Brain, Mind, Experience, and School," National Academy Press, Washington, D.C., 2000.
- [2] ELMÔR FILHO, Gabriel et al. Uma Nova Sala de Aula é Possível. 1ª ed. Rio de Janeiro: LTC, 2019.
- [3] BRASIL. Resolução nº 2, de 24 de abril de 2019. Institui as Diretrizes Curriculares Nacionais do Curso de Graduação em Engenharia. Diário Oficial da União, Ministério da Educação/Conselho de Educação/Câmara de Educação Superior. Brasília, DF, 26 abr. de 2019. Ed. 80. Seção 1, p. 43.
- [4] Bonwell, C. C., & Eison, J. A. (1991). Active Learning: Creating Excitement in the Classroom. ASHE-ERIC Higher Education Report, Washington DC: School of Education and Human Development, George Washington University.
- [5] COBENGE, 2021. Aprendizagem ativa: Desenvolvimento de aplicativo para cálculo da fatura mensal de energia elétrica.
- [6] ALVES, A.; MOREIRA, F.; SOUZA, R. O papel dos tutores na aprendizagem baseada em projectos: três anos de experiência na Escola de Engenharia da Universidade do Minho. In: BARCA, A. et al. 2007.
- [7] MICROSOFT. Introdução ao VBA no Office. 2022. Disponível em: < https://docs.microsoft.com/pt-br/office/vba/libraryreference/concepts/getting-started-with-vba-in-office>. Acesso em 01 de setembro de 2021.
- [8] SELO PROCEL: Centro Brasileiro de Informação de Eficiência Energética. Brasil: PROCELINFO, 2006. Disponível em: http://www.procelinfo.com.br/main.asp?TeamID=%7B88A19AD9- 04C6-43FC-BA2E-99B27EF54632%7D. Acesso em: 1 ago. 2022.
- [9] LÂMPADAS LED: Centro Brasileiro de Informação de Eficiência Energética (Selo Procel). Brasil: PROCELINFO, 2006. Disponível em: http://www.procelinfo.com.br/main.asp?View=%7BB70B5A3C-19EF-499D-B7BC-D6FF3BABE5FA%7D. Acesso em: 1 ago. 2022.
- [10] ABNT Associação Brasileira de Normas Técnicas. NBR 5413/1992 Iluminância de Interiores. ABNT Associação Brasileira de Normas Técnicas. NBR ISO/CIE 8995-1/2013 - Iluminação de ambientes de trabalho.